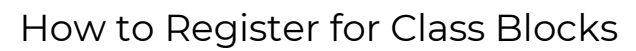

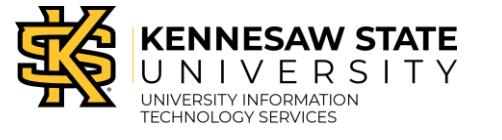

Block Scheduling

Students participating in Block Scheduling can register for blocks of classes, where each block consists of two to five classes. Please visit the **Starting Blocks** advising page for more information on Block Scheduling, or contact your assigned advisor directly. [\(https://advising.kennesaw.edu/orientation/starting\\_blocks.php\)](https://advising.kennesaw.edu/orientation/starting_blocks.php)

## How to Register for Class Blocks

1. From the Registration tab in Owl Express, click **Register for Classes**.

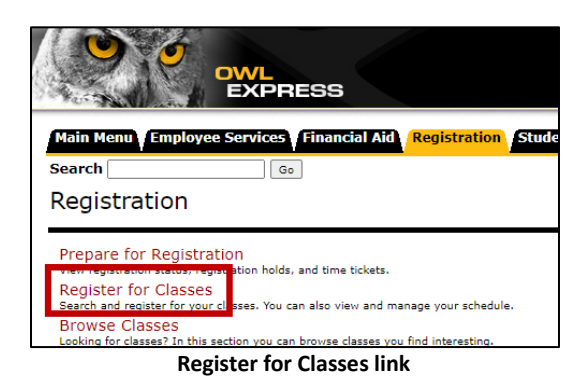

2. Select the appropriate semester for registration from the drop-down menu. Click **Continue**.

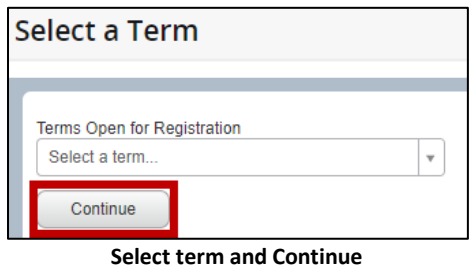

3. Select a block from the course list by clicking the button next to "Alternative Block".

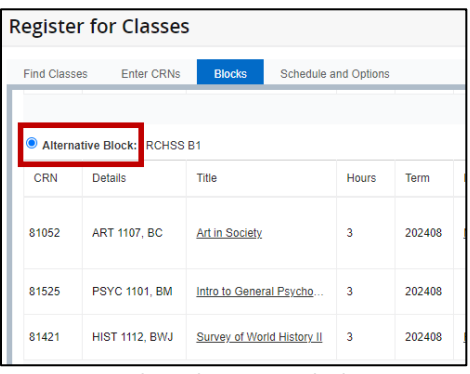

**Select Alternative Block**

4. Click **Submit** to complete registration. The classes will display "Registered" in green.

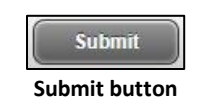

**Note:** To change your block selection, return to the course list, select another block, and click **Submit**.